# **Corda Enterprise Blockchain on** the AWS Cloud

## Quick Start Reference Deployment

August 2018

Nick Arini, R3 AWS Quick Start Reference Team

### **Contents**

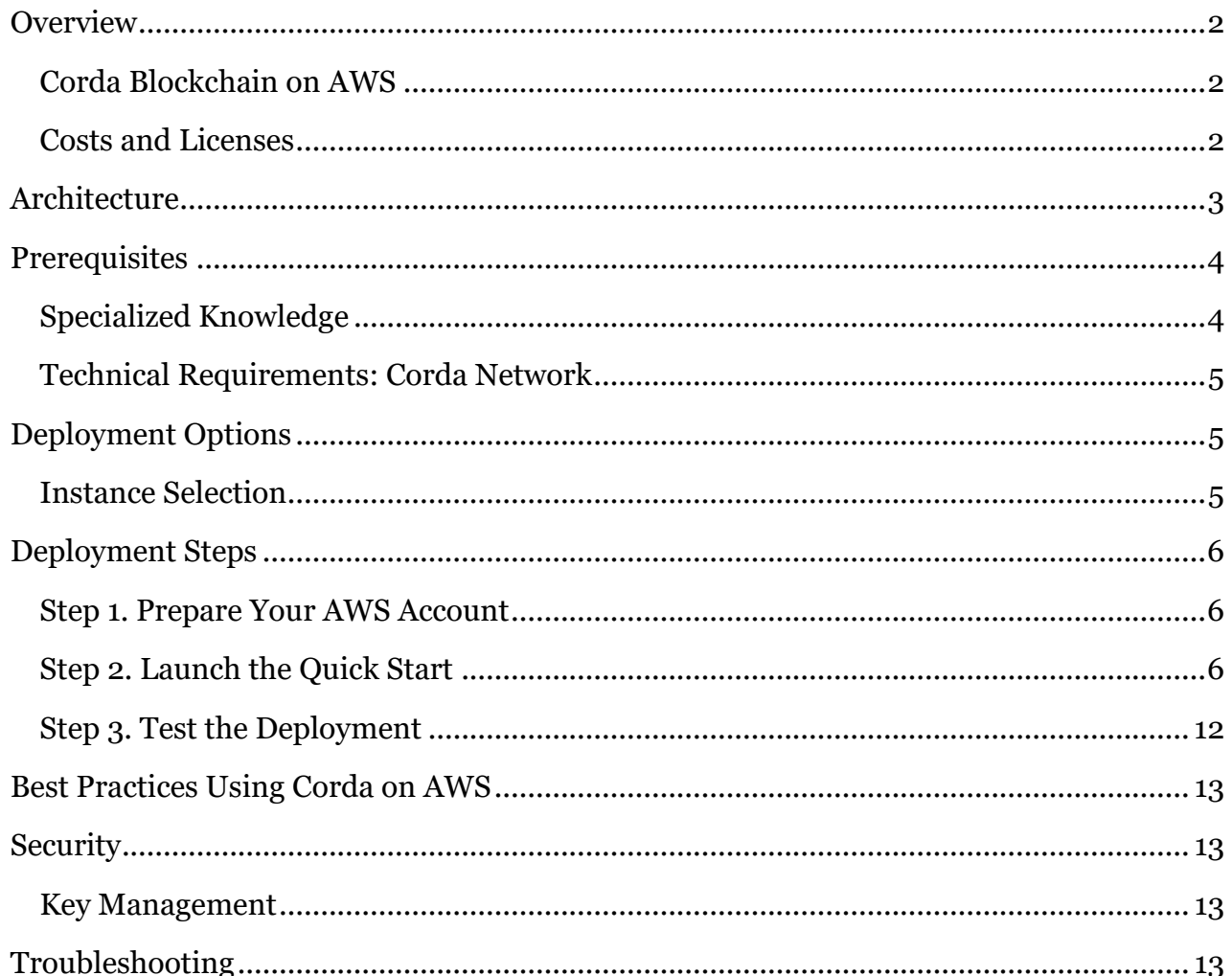

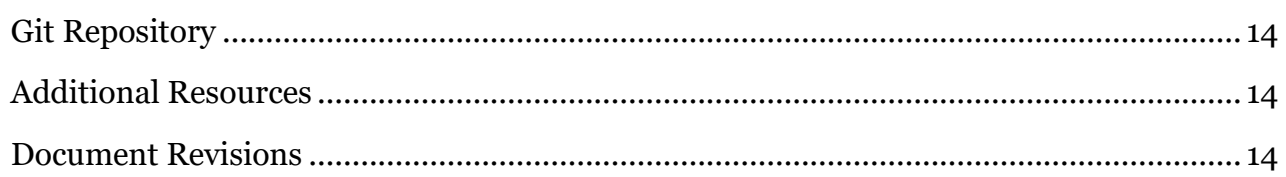

This Quick Start was created by  $R_3$  in collaboration with Amazon Web Services (AWS).

[Quick Starts](http://aws.amazon.com/quickstart/) are automated reference deployments that use AWS CloudFormation templates to deploy key technologies on AWS, following AWS best practices.

### <span id="page-1-0"></span>**Overview**

This Quick Start reference deployment guide provides step-by-step instructions for deploying Corda Enterprise on the Amazon Web Services (AWS) Cloud.

### <span id="page-1-1"></span>Corda Enterprise Blockchain on AWS

Corda is a blockchain technology platform built to transform the way the world does business. Using smart contract and blockchain technology, Corda allows existing business networks to reduce transaction and record-keeping costs and to streamline business operations. Corda was designed to meet the highest standards of the most complex and highly regulated industries in the world. Specifically, Corda is designed to address the privacy and scalability concerns of traditional public blockchain systems while maintaining the global interoperability needed to power real world commerce.

Corda Enterprise on AWS is a production-ready implementation of a Corda Enterprise node, which offers built-in resilience and high availability and which can scale as the needs of the node operator change.

This Quick Start is for IT infrastructure architects, administrators, DevOps professionals, CorDapp developers, or business users who are planning to implement a Corda Enterprise node deployment on the AWS Cloud.

### <span id="page-1-2"></span>Costs and Licenses

You are responsible for the cost of the AWS services used while running this Quick Start reference deployment. There is no additional cost for using the Quick Start.

The AWS CloudFormation template for this Quick Start includes configuration parameters that you can customize. Some of these settings, such as instance type, will affect the cost of deployment. For cost estimates, see the pricing pages for each AWS service you will be using. Prices are subject to change.

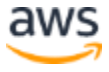

This Quick Start includes a 60-day trial license that provides limited access to Corda Enterprise features. The [terms of the license](https://www.r3.com/wp-content/uploads/2018/07/Corda-Enterprise-Evaluation-License-Form-as-of-July-16-2018.pdf) can be found on the R3 website. To utilize the deployment created by this Quick Start after this trial, you will need to obtain a Corda Enterprise license by contacting  $\frac{\text{sales@rg.com}}{\text{sales@rg.com}}$ .

# <span id="page-2-0"></span>**Architecture**

Deploying this Quick Start for a new virtual private cloud (VPC) with **default parameters** builds the following Corda Enterprise environment in the AWS Cloud.

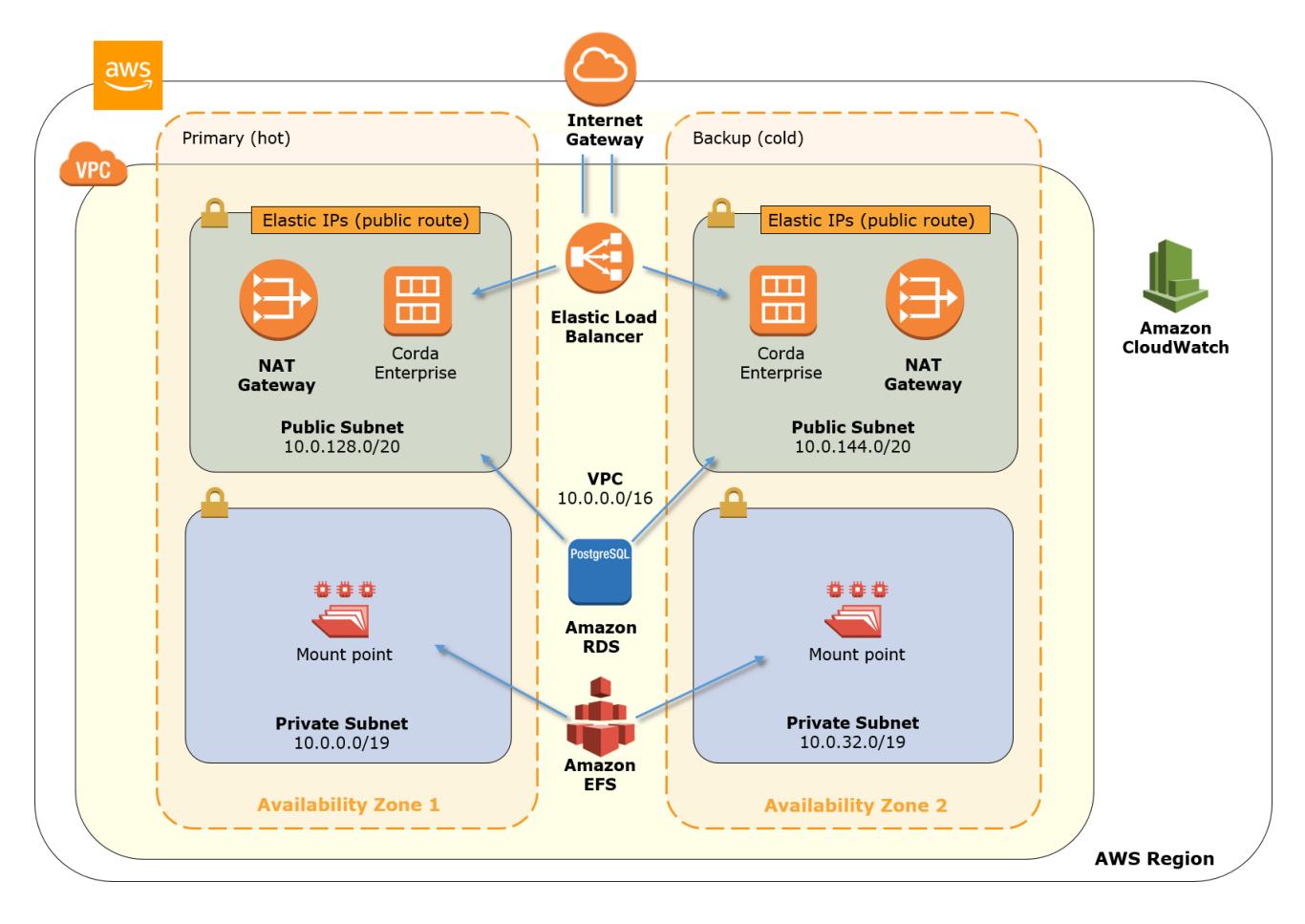

**Figure 1: Quick Start architecture for Corda Enterprise on AWS**

The Quick Start sets up the following:

- A virtual private cloud (VPC) configured across two Availability Zones with public and private subnets according to AWS best practices.\*
- An internet gateway to allow access to the internet.\*

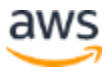

- Managed NAT gateways to allow outbound internet access for the Corda node instances.\*
- A logical Enterprise Corda node with hot-cold instances across the two Availability Zones.
- Security groups for each instance, which restrict access to only the necessary protocols and ports.
- Elastic Load Balancing (ELB) load balancers to load-balance remote procedure calls (RPCs), and P2P traffic over TCP to the highly available Corda node instances.
- An Amazon Relational Database Service (Amazon RDS) PostgreSQL managed database instance configured for the Corda Vault and pertinent node state, such as checkpointing and keeping track of identities.
- An Amazon Elastic File System (Amazon EFS) instance shared by the instances across Availability Zones.
- Amazon CloudWatch logging of resources and Corda node.

**\*** The template that deploys the Quick Start into an existing VPC skips the tasks marked by asterisks and prompts you for your existing VPC configuration.

## <span id="page-3-0"></span>**Prerequisites**

#### <span id="page-3-1"></span>Specialized Knowledge

Before you deploy this Quick Start, we recommend that you become familiar with the following AWS services. (If you are new to AWS, see [Getting Started with AWS.](https://aws.amazon.com/getting-started/))

- [Amazon EC2](https://aws.amazon.com/documentation/ec2/)
- [Amazon EBS](https://docs.aws.amazon.com/AWSEC2/latest/UserGuide/AmazonEBS.html)
- [Amazon VPC](https://aws.amazon.com/documentation/vpc/)
- [AWS CloudFormation](https://aws.amazon.com/documentation/cloudformation/)
- [Amazon RDS for](https://aws.amazon.com/rds/postgresql/) PostgreSQL
- [Elastic Load Balancing](https://aws.amazon.com/elasticloadbalancing/)
- [Amazon Elastic File System](https://aws.amazon.com/efs/)
- [Amazon CloudWatch](https://aws.amazon.com/cloudwatch/)

We recommend that you also become familiar with Corda Enterprise [key concepts](mailto:http://docs.corda.r3.com/key-concepts.html) including [Corda nodes.](mailto:http://docs.corda.r3.com/key-concepts-node.html)

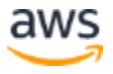

### <span id="page-4-0"></span>Technical Requirements: Corda Network

This Quick Start will create a deployment of a single logical Corda node. This Corda node will need to connect to a Corda network of other Corda nodes in order to transact. By default, the template is configured for connection to the Corda Testnet. To provision your AWS based node to this Testnet, you will need a ONE-TIME KEY, which you can obtain by signing up for the Corda Testnet at<http://testnet.corda.network/> and creating a node (the key is valid for one hour). After you have obtained the key, paste it into the **One-time key** parameter field in the template (see the parameter tables in [step 3\)](#page-5-2). Your node will automatically provision and connect to Testnet when you run the template.

# <span id="page-4-1"></span>Deployment Options

This Quick Start provides two deployment options:

- **Deploy Corda Enterprise into a new VPC** (end-to-end deployment). This option builds a new AWS environment consisting of the VPC, subnets, NAT gateways, security groups, and other infrastructure components, and then deploys Corda Enterprise into this new VPC.
- **Deploy Corda Enterprise into an existing VPC**. This option provisions Corda Enterprise in your existing AWS infrastructure.

The Quick Start provides separate templates for these options. It also lets you configure CIDR blocks, instance types, and Corda Enterprise settings, as discussed later in this guide.

### <span id="page-4-2"></span>Instance Selection

Minimum recommended specification for a Corda Enterprise instance type is a t2.large, which is set as the default. (For more information on instance types, see the  $\overline{\rm AWS}$  Website.) If you want more performance—for example to make use of the multi-threading performance available with Corda Enterprise—you can choose from a number of instance types in the Quick Start parameters. The Corda software will automatically scale the number of threads to the available virtual CPUs (vCPUs), with 4 threads per vCPU.

The following table gives an indication of the performance gain of adding vCPUs.

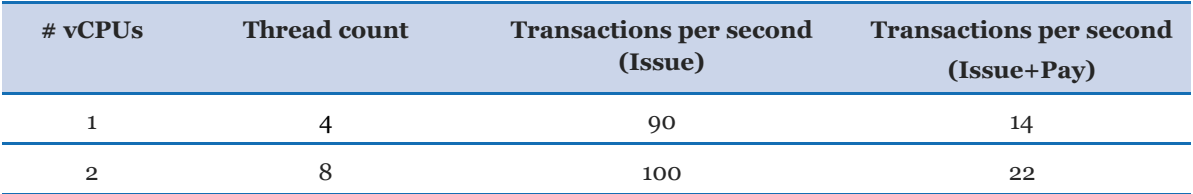

#### *Instance throughput:*

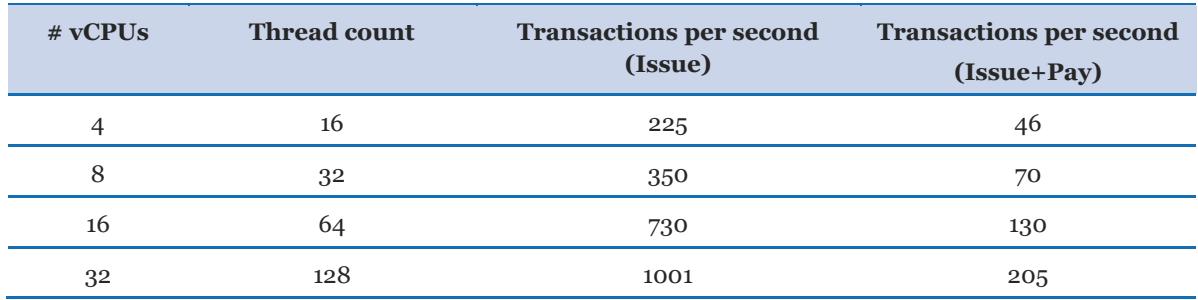

For more information about Issue+Pay, see the [Corda documentation.](http://docs.corda.r3.com/key-concepts-transactions.html#overview)

# <span id="page-5-0"></span>Deployment Steps

### <span id="page-5-1"></span>Step 1. Prepare Your AWS Account

- 1. If you don't already have an AWS account, create one at [https://aws.amazon.com](https://aws.amazon.com/) by following the on-screen instructions.
- 2. Use the region selector in the navigation bar to choose the AWS Region where you want to deploy Corda Enterprise on AWS.

**Note** This Quick Start uses Amazon Elastic File System and can be deployed only in regions where it is available. For a list of supported regions for Amazon EFS, see the **AWS Regions and Endpoints** webpage.

- 3. Create a <u>key [pair](https://docs.aws.amazon.com/AWSEC2/latest/UserGuide/ec2-key-pairs.html)</u> in your preferred region.
- 4. If necessary, [request a service limit increase](https://console.aws.amazon.com/support/home#/case/create?issueType=service-limit-increase&limitType=service-code-) for the Amazon EC2 instance type selected in the parameters (the default is t2.large). You might need to do this if you already have an existing deployment that uses this instance type, and you think you might exceed the [default limit](http://docs.aws.amazon.com/AWSEC2/latest/UserGuide/ec2-resource-limits.html) with this deployment.

#### <span id="page-5-2"></span>Step 2. Launch the Quick Start

**Note** You are responsible for the cost of the AWS services used while running this Quick Start reference deployment. There is no additional cost for using this Quick Start. For full details, see the pricing pages for each AWS service you will be using in this Quick Start. Prices are subject to change.

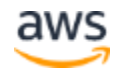

1. Choose one of the following options to launch the AWS CloudFormation template into your AWS account. For help choosing an option, see **deployment options** earlier in this guide.

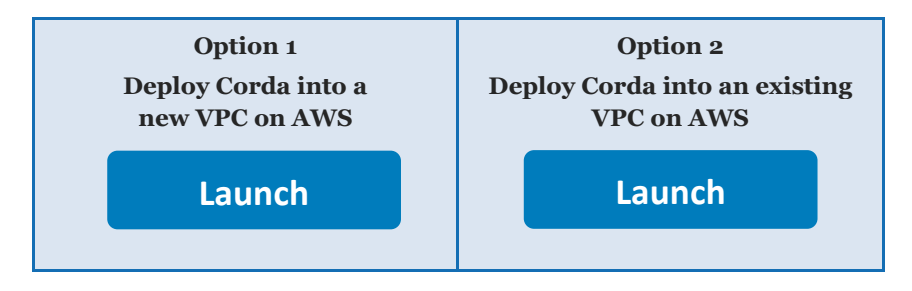

**Important** If you're deploying Corda Enterprise into an existing VPC, make sure that your VPC has two private subnets in different Availability Zones for the database instances. These subnets require [NAT gateways or NAT instances](http://docs.aws.amazon.com/AmazonVPC/latest/UserGuide/vpc-nat.html) in their route tables, to allow the instances to download packages and software without exposing them to the internet. You will also need the domain name option configured in the DHCP options as explained in the **Amazon VPC documentation**. You will be prompted for your VPC settings when you launch the Quick Start.

Each deployment takes about 30 minutes to complete.

2. Check the region that's displayed in the upper-right corner of the navigation bar, and change it if necessary. This is where the network infrastructure for your Corda Enterprise node will be built. The template is launched in the US East (Ohio) Region by default.

**Note** This Quick Start uses Amazon Elastic File System and can be deployed only in regions where it is available. For a list of supported regions for Amazon EFS, see the **AWS Regions and Endpoints** webpage.

- 3. On the **Select Template** page, keep the default setting for the template URL, and then choose **Next**.
- 4. On the **Specify Details** page, change the stack name if needed. Review the parameters for the template. Provide values for the parameters that require input. For all other parameters, review the default settings and customize them as necessary. When you finish reviewing and customizing the parameters, choose **Next**.

In the following tables, parameters are listed by category and described separately for the two deployment options:

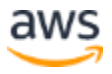

- [Parameters for deploying a Corda Enterprise node](#page-7-0) into a new VPC
- [Parameters for deploying a Corda Enterprise node](#page-7-1) into an existing VPC

#### <span id="page-7-0"></span>**Option 1: Parameters for deploying a Corda Enterprise node into a new VPC**

#### **[View template](https://fwd.aws/KxNmd)**

#### <span id="page-7-1"></span>*Network Configuration (new VPC):*

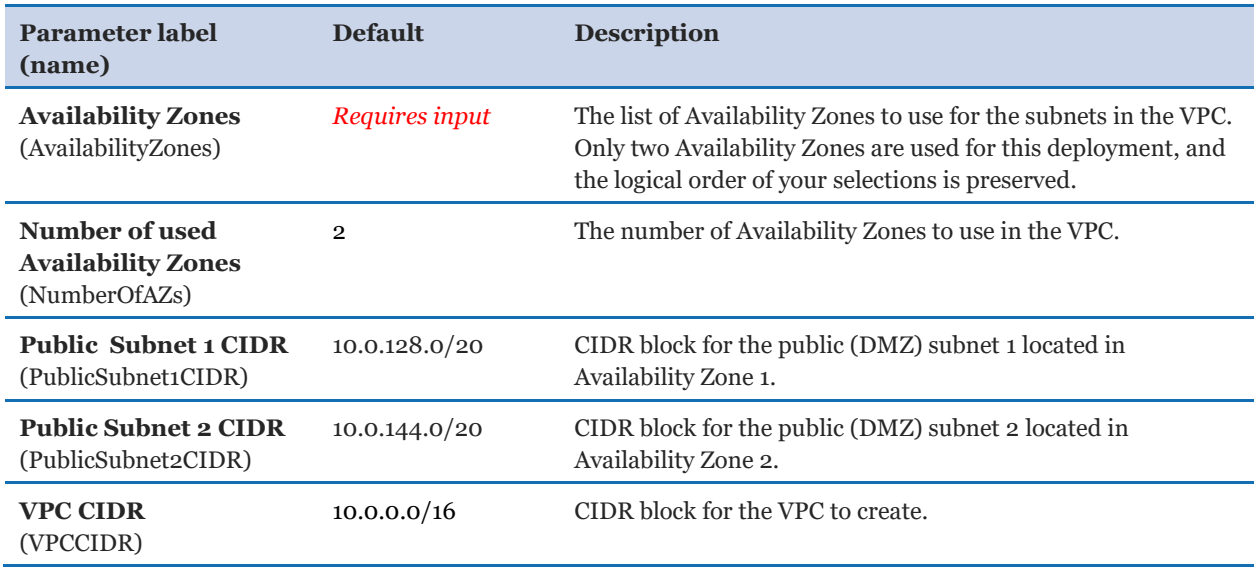

#### *Corda Configuration:*

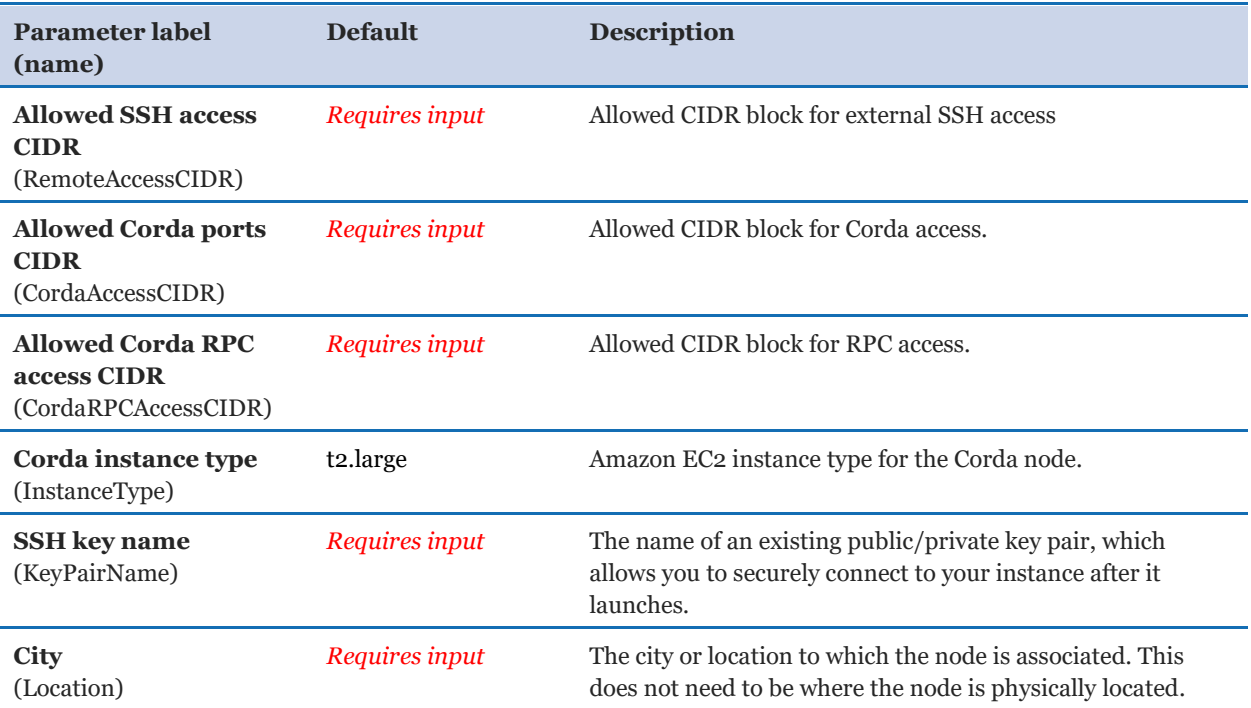

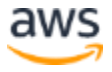

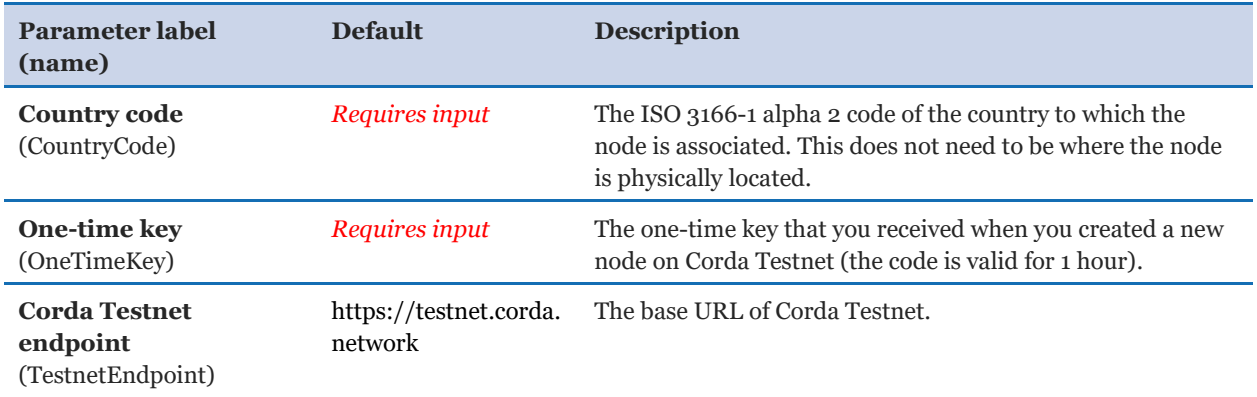

#### *Corda RDS Configuration:*

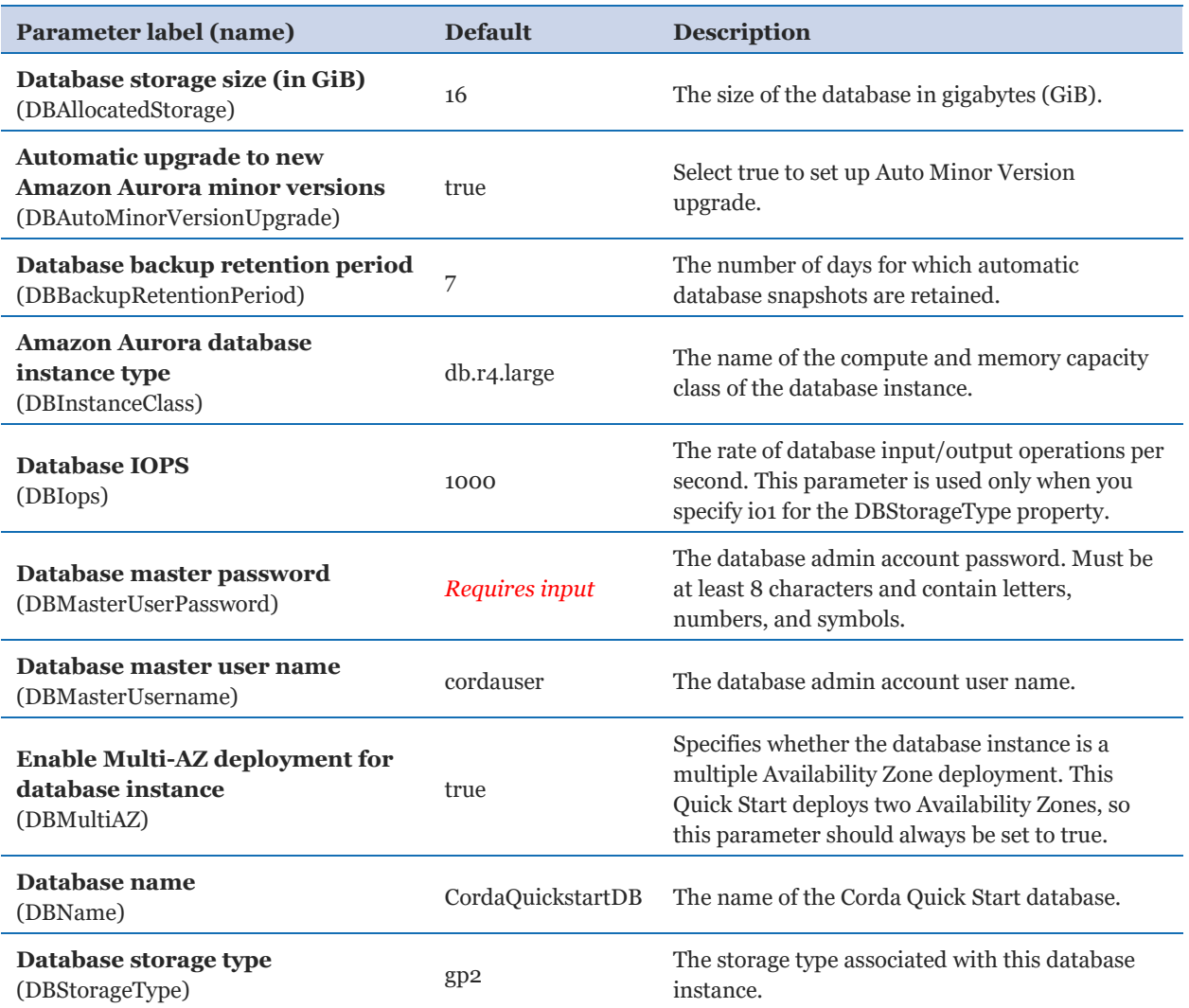

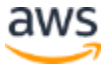

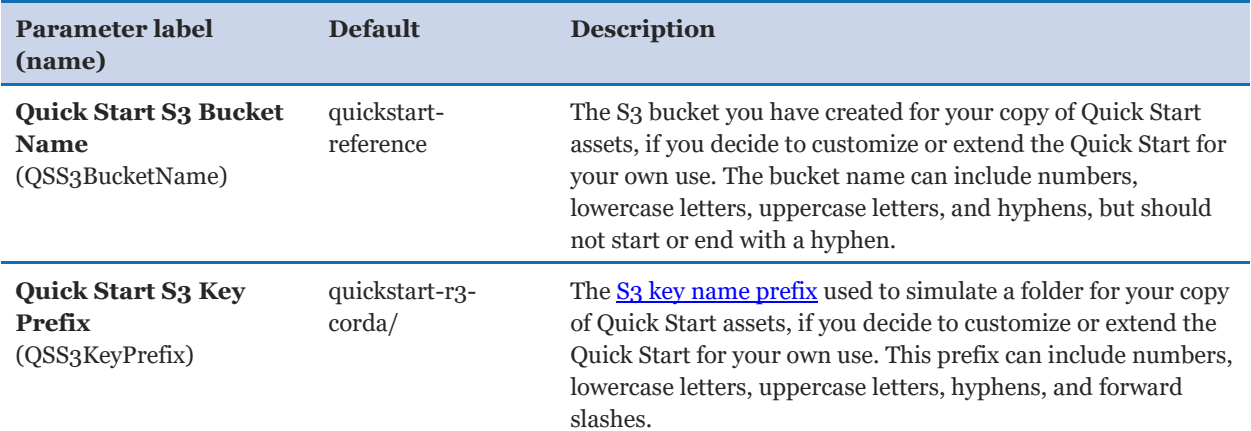

#### *AWS Quick Start Configuration:*

#### **Option 2: Parameters for deploying a Corda Enterprise node into an existing VPC**

#### **[View template](https://fwd.aws/Kx3W5)**

#### *Network Configuration:*

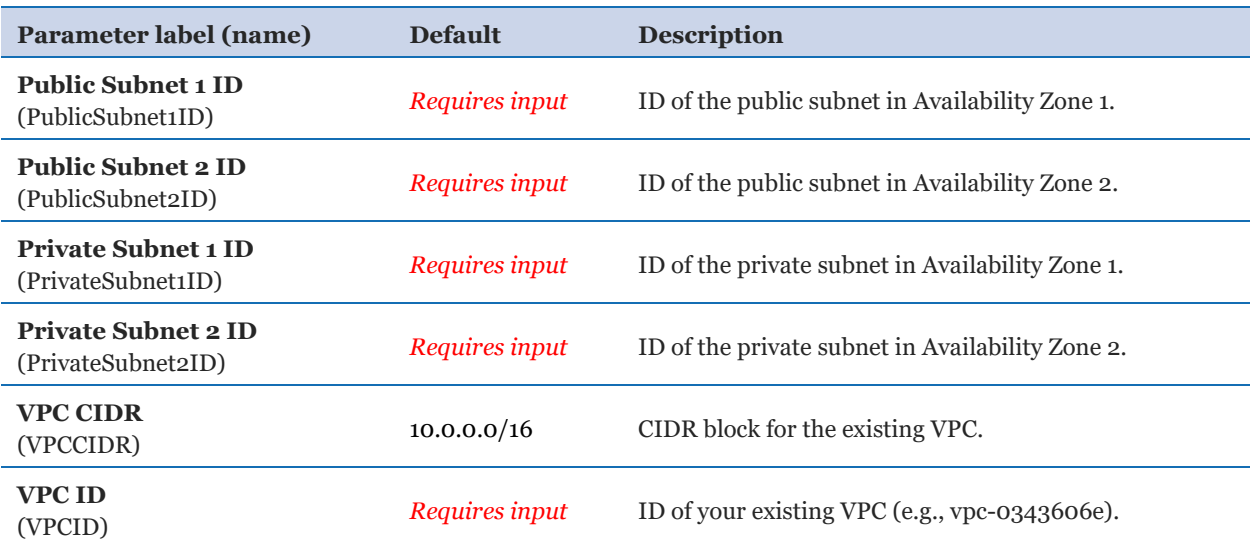

#### *Corda Configuration:*

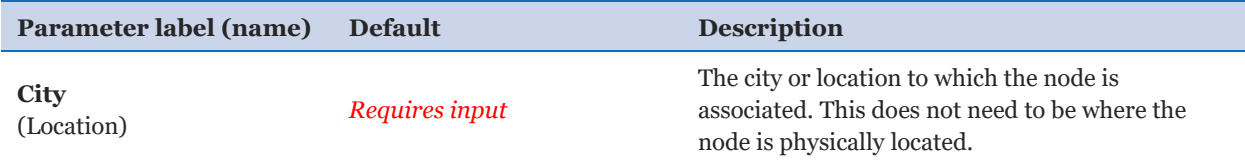

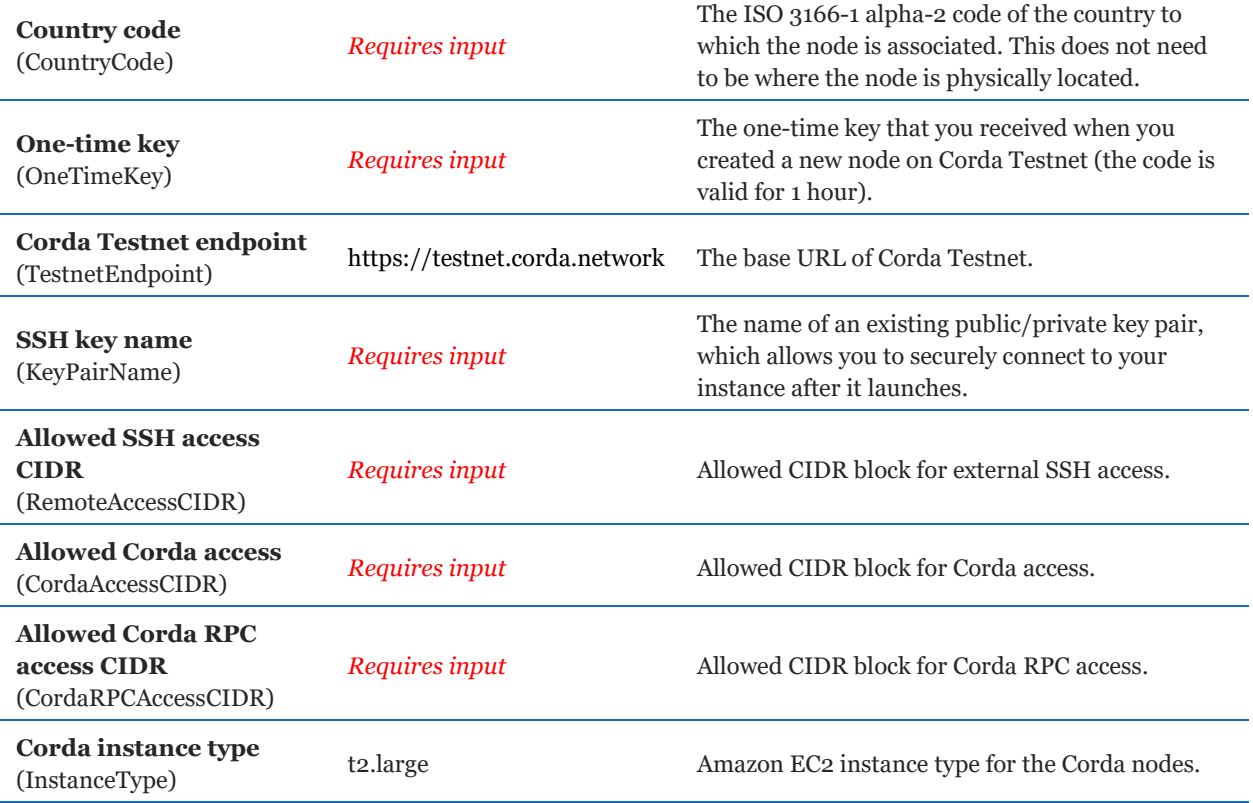

### *Corda RDS Configuration:*

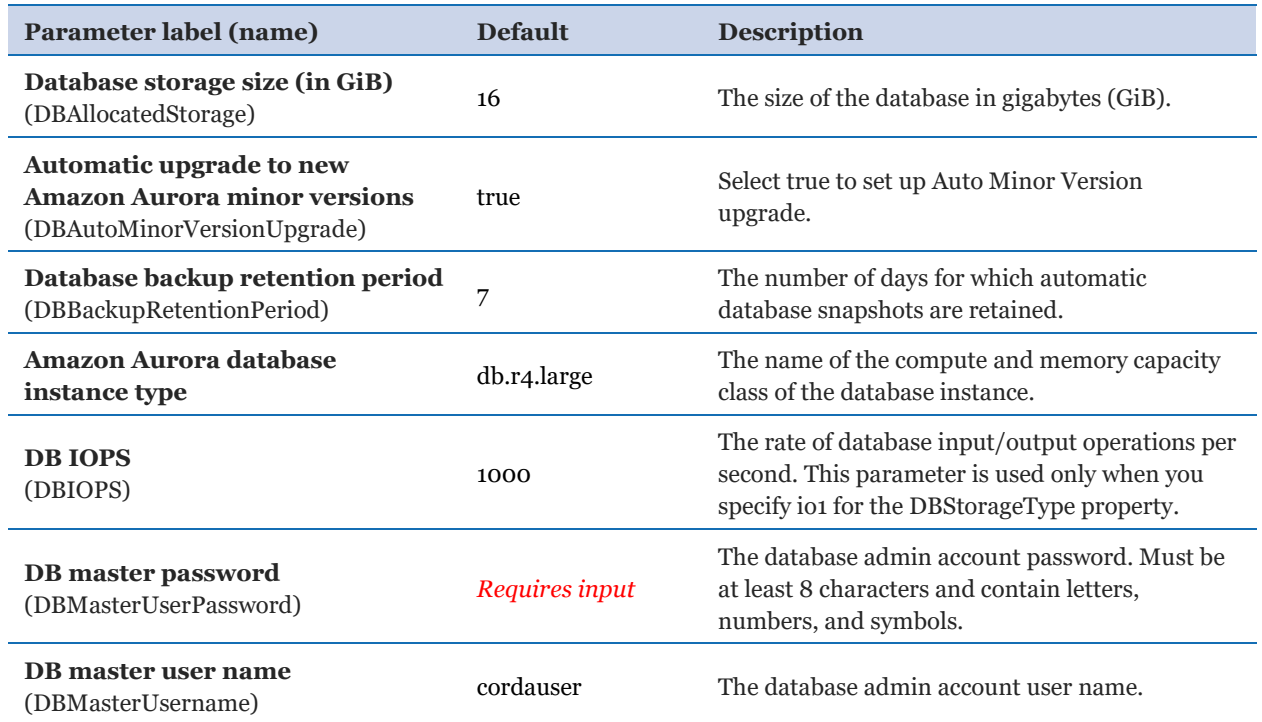

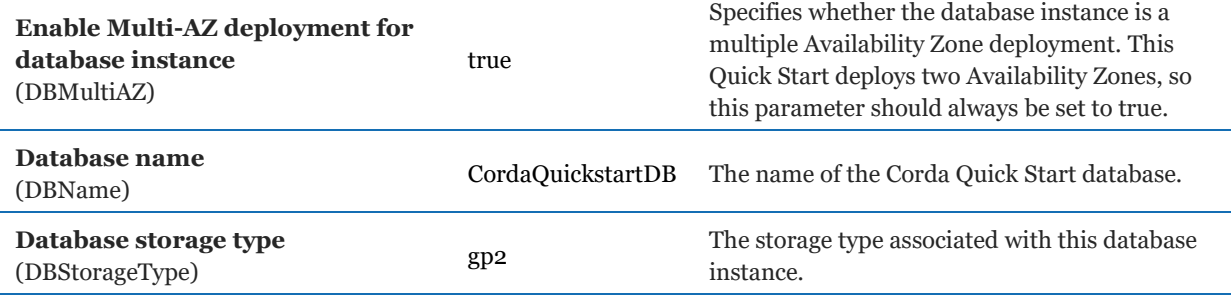

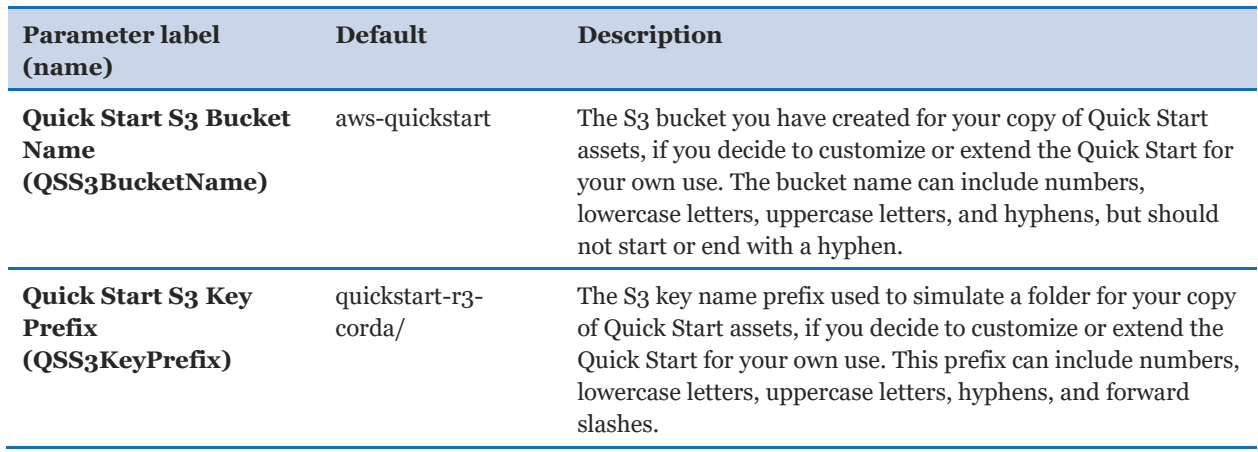

#### *AWS Quick Start Configuration:*

- 5. On the **Options** page, you can [specify tags](https://docs.aws.amazon.com/AWSCloudFormation/latest/UserGuide/aws-properties-resource-tags.html) (key-value pairs) for resources in your stack and [set advanced options](https://docs.aws.amazon.com/AWSCloudFormation/latest/UserGuide/cfn-console-add-tags.html). When you're done, choose **Next**.
- 6. On the **Review** page, review and confirm the template settings. Under **Capabilities**, select the check box to acknowledge that the template will create IAM resources.
- 7. Choose **Create** to deploy the stack.
- 8. Monitor the status of the stack. When the status is **CREATE\_COMPLETE**, the Corda Enterprise node cluster is ready.
- 9. Use the URLs displayed in the **Outputs** tab for the stack to view the resources that were created.

#### <span id="page-11-0"></span>Step 3. Test the Deployment

You can test the deployment of your Corda node by following the steps in the documentation for [using the Node Explorer to test a Corda Enterprise node on Corda](http://docs.corda.r3.com/testnet-explorer.html)  [Testnet.](http://docs.corda.r3.com/testnet-explorer.html)

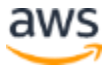

# <span id="page-12-0"></span>Best Practices Using Corda Enterprise on AWS

Corda nodes need to stay in sync with their network of peers and ordering services. There are 2 key stores of state in the Corda node, the Corda Vault which is a SQL database hosted by the Amazon RDS PostgreSQL service and the message queue which is based on Artemis and is hosted on the shared Amazon EFS. The Quick Start template sets these up to be both backed up and shared between the primary and the backup instances of Corda.

For details on the hot-cold deployment of Corda Enterprise, see the [Corda documentation.](http://docs.corda.r3.com/hot-cold-deployment.html)

You can configure the default retention period of database snapshots in the database configuration parameters in the Quick Start.

Corda Enterprise is also multi-threaded by default and will expand the number of workers to make use of the available vCPUs.

# <span id="page-12-1"></span>**Security**

### <span id="page-12-2"></span>Key Management

Corda utilizes public key infrastructure for transaction signing. Good key management process is important for the security of your applications and assets. By default, the node will connect to the Corda Testnet which auto generates keys and provisions these to your node. This is for convenience and demonstration purposes and must not be used for production use. Before running transactions with real assets, the node will need to **generate** [a secure key-pair](http://docs.corda.r3.com/permissioning.html#keypair-and-certificate-formats) locally and [register](http://docs.corda.r3.com/permissioning.html#connecting-to-a-compatibility-zone) with a production Corda network.

## <span id="page-12-3"></span>**Troubleshooting**

**Q.** I encountered a CREATE\_FAILED error when I launched the Quick Start.

**A.** If AWS CloudFormation fails to create the stack, we recommend that you relaunch the template with **Rollback on failure** set to **No**. (This setting is under **Advanced** in the AWS CloudFormation console, **Options** page.) With this setting, the stack's state will be retained and the instance will be left running, so you can troubleshoot the issue. (Look at the log files in CloudWatch.)

**Important** When you set **Rollback on failure** to **No**, you will continue to incur AWS charges for this stack. Please make sure to delete the stack when you finish troubleshooting.

For additional information, see [Troubleshooting AWS CloudFormation](https://docs.aws.amazon.com/AWSCloudFormation/latest/UserGuide/troubleshooting.html) on the AWS website.

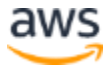

**Q.** I encountered a size limitation error when I deployed the AWS CloudFormation templates.

**A.** We recommend that you launch the Quick Start templates from the location we've provided or from another S3 bucket. If you deploy the templates from a local copy on your computer or from a non-S3 location, you might encounter template size limitations when you create the stack. For more information about AWS CloudFormation limits, see the [AWS](http://docs.aws.amazon.com/AWSCloudFormation/latest/UserGuide/cloudformation-limits.html)  [documentation.](http://docs.aws.amazon.com/AWSCloudFormation/latest/UserGuide/cloudformation-limits.html)

# <span id="page-13-0"></span>Git Repository

You can visit our **GitHub repository** to download the templates and scripts for this Quick Start, to post your comments, and to share your customizations with others.

# <span id="page-13-1"></span>Additional Resources

#### **AWS services**

- Amazon EBS <https://docs.aws.amazon.com/AWSEC2/latest/UserGuide/AmazonEBS.html>
- Amazon EC<sub>2</sub> <https://aws.amazon.com/documentation/ec2/>
- Amazon VPC <https://aws.amazon.com/documentation/vpc/>
- AWS CloudFormation <https://aws.amazon.com/documentation/cloudformation/>

#### **Corda Enterprise documentation**

 Corda Enterprise Documentation <http://docs.corda.r3.com/>

**Quick Start reference deployments**

• AWS Quick Start home page <https://aws.amazon.com/quickstart/>

## <span id="page-13-2"></span>Document Revisions

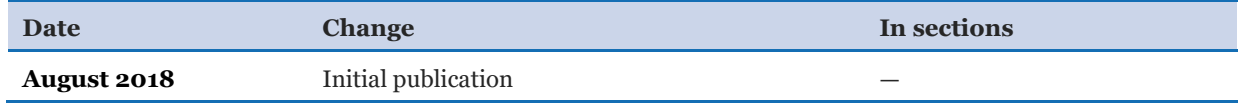

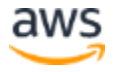

© 2018, Amazon Web Services, Inc. or its affiliates, and R3. All rights reserved.

#### **Notices**

This document is provided for informational purposes only. It represents AWS's current product offerings and practices as of the date of issue of this document, which are subject to change without notice. Customers are responsible for making their own independent assessment of the information in this document and any use of AWS's products or services, each of which is provided "as is" without warranty of any kind, whether express or implied. This document does not create any warranties, representations, contractual commitments, conditions or assurances from AWS, its affiliates, suppliers or licensors. The responsibilities and liabilities of AWS to its customers are controlled by AWS agreements, and this document is not part of, nor does it modify, any agreement between AWS and its customers.

The software included with this paper is licensed under the Apache License, Version 2.0 (the "License"). You may not use this file except in compliance with the License. A copy of the License is located at <http://aws.amazon.com/apache2.0/> or in the "license" file accompanying this file. This code is distributed on an "AS IS" BASIS, WITHOUT WARRANTIES OR CONDITIONS OF ANY KIND, either express or implied. See the License for the specific language governing permissions and limitations under the License.

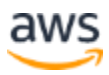